# **¿Cómo determinar un objetivo?**

Ofrezca un contenido apropiado y adaptado al segmento que usted desee.

La determinación de su objetivo es uno de los requisitos más importantes de su campaña. La personalización del tipo de cominicación es la clave del éxito.

## Guía detallada

#### ¿Qué es un objetivo?

Antes de adentrarnos en la materia, les presentamos un poco de terminología.

Un objetivo es una combinación de una consulta y del resultado de esta consulta (o una lista de contactos). Un objetivo puede ser de tipo dinámico o estático.

Un objetivo dinámico es aquel que va a ejecutarse autónomamente en el tiempo en función de los criterios que usted haya definido en la consulta.

Imaginemos que usted ha creado una lista dinámica de los contactos que compraron un abono. En el momento de la apertura de las ventas, esta lista estará vacia probablemente pero, a medida que se vayan vendiendo sus abonos, esta lista se irá autocompletando e incluirá todos sus abonados.

En cambio, un objetivo estático, es una imagen en un momento determinado en el tiempo. La lista de contactos definida en el objetivo no variará. Además, una vez que la haya guardado y cerrado no podrá modificarla.

Retomemos el ejemplo de nuestros abonados. En el caso de una lista estática elaborada en el momento de la apertura de sus ventas, ésta permanecerá vacia a pesar de que sus abonos se vendan correctamente. Sin embargo, esta lista estática puede actualizarse fácilmente de forma manual abriendo y ejecutando el objetivo asociado.

#### Creación de un objetivo

- 1. En el contexto organismo, cliquee sobre el módulo «Gestión de público », cliquee en el menú «objetivo».
- 2. Podrá observar todos los objetivos que están disponibles actualmente y con un clic podrá duplicar, duplicar como estático o archivar sus objetivos.

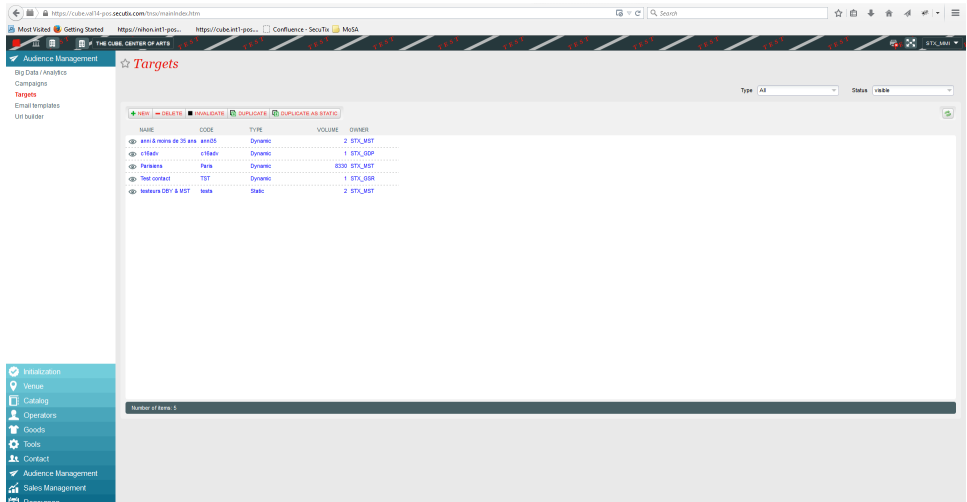

- 3. Cliquee sobre el botón «Nuevo» para crear un nuevo objetivo.
- 4. Seleccione el tipo «dinámico» y utilice el «SECUTIX QUERY ENGINE».

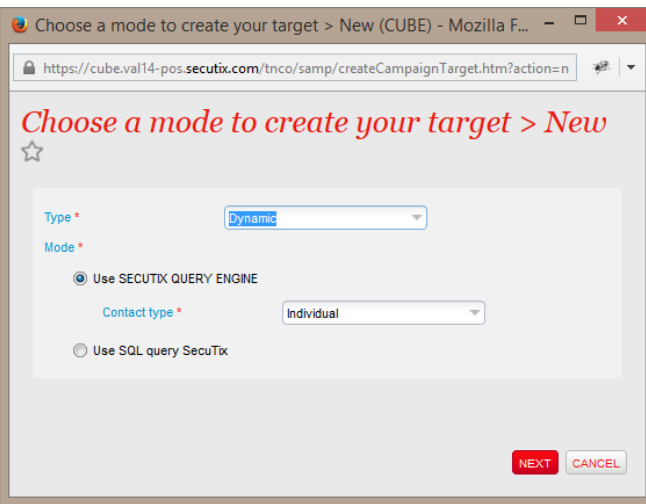

- 5. En esta pantalla podrá definir los criterios de su objetivo haciendo clic en añadir una característica (más información sobre las posibilidades de SECUTIX QUERY ENGINE)
- 6. Cliquee sobre vista previa para observar cuántos contactos se corresponden con sus criterios y generar una muestra.

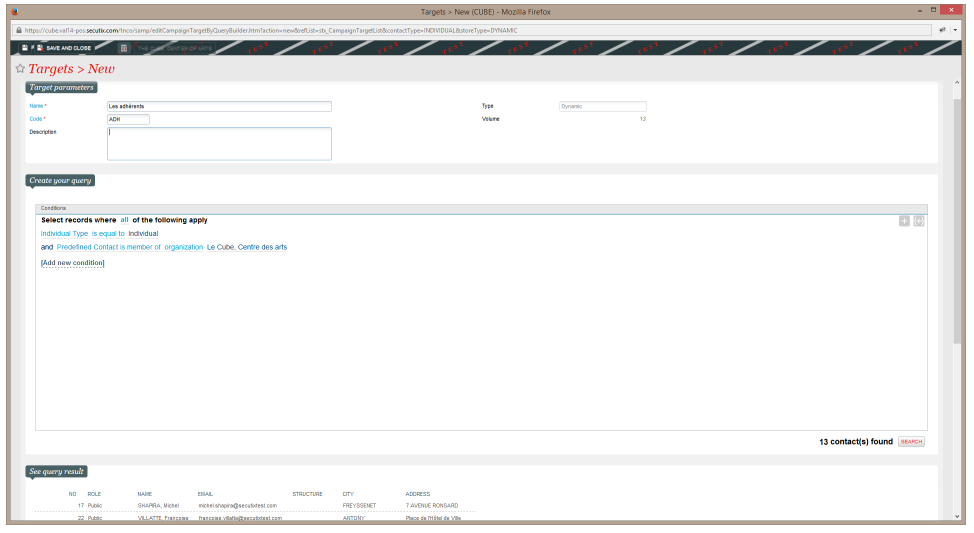

7. Cliquee en «Guardar y cerrar» y dispondrá de todos los elementos necesarios para crear su campaña de marketing.

La muestra de contactos que aparece le permite abrir fácilmente la ficha de un contacto para verificar que los criterios que ha predeterminado se corresponden de manera correcta con sus expectativas desde el punto de vista de los datos de contactos.

### Utilización de un objetivo dinámico y estático

Los objetivos dinámicos se utilizan principalmente para las campañas de marketing periódicas. Un ejemplo clásico es el envío diario de un correo automático para las personas que cumplan años en ese día o, también, el envío semanal de un correo para los socios titulares de un carné de miembro que vaya a caducar en la semana.

Los objetivos estáticos se podrán usar para la gestión más precisa que la del objetivo, en el que se añade manualmente el contacto dentro del objetivo o se importa uno existente a traves de un fichero CSV (en el que se elabora una lista de los números de contactos que tienen que aparecer en el objetivo).

#### **Automatización Marketing**

Una de las novedades más interesantes de SAM es la potencia de la combinación de una promoción de contacto y una campaña periódica. Retomemos el ejemplo de la campaña de captación de antiguos socios ya mencionada. Si su campaña periódica está asociada a una promoción de tipo contacto, los contactos que reciban automáticamente el correo tendrán igualmente derecho a beneficiarse de la promoción de contacto asociado.

Tipos y modos de creación de los objetivos:

Un objetivo dinámico puede determinarse de 2 maneras:

- 1. SECUTIX QUERY ENGINE (ejemplo descrito anteirormente)
- 2. Requête SQL (este modo garantiza las capacidades de los objetivos «ilimitados» pero requiere conocimientos del lenguaje SQL y del ejemplar de datos SecuTix)

Un objetivo estático puede determinarse de 4 maneras:

- 1. SECUTIX QUERY ENGINE (ejemplo descrito anteriormente)
- 2. Consulta SQL (este modo garantiza las capacidades de los objetivos «ilimitados» pero requiere conocimientos del lenguaje SQL y del modelo de datos SecuTix)
- 3. Importación de contactos existentes a través de un fichero CSV (utilizado normalmente por los usuarios que llevan a cabo la selección de contactos con una herramienta externa (Business Object))
- 4. Adición de contacto único a través de la búsqueda estándar de SecuTix

Un modo rápido de saber su un objetivo está asociado a una campaña o no.

La pantalla donde aparece la lista de objetivos cuenta con un indicador visual interesante:

- Un objetivo en azul es aquel que está asociado a al menos una campaña.
- Un objetivo en gris es un objetivo huérfano, que no tiene ninguna campaña asociada.